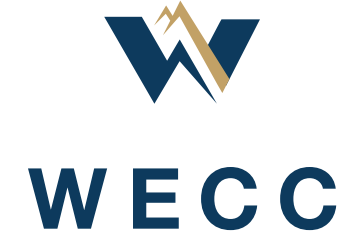

December 2016

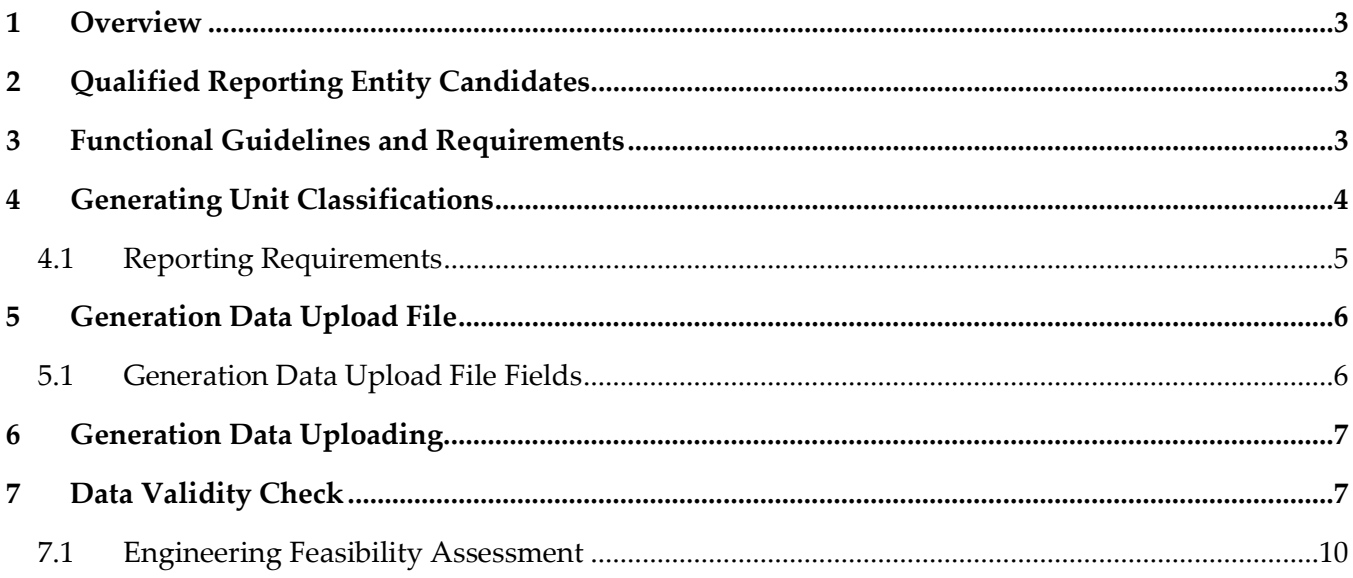

# **List of Tables**

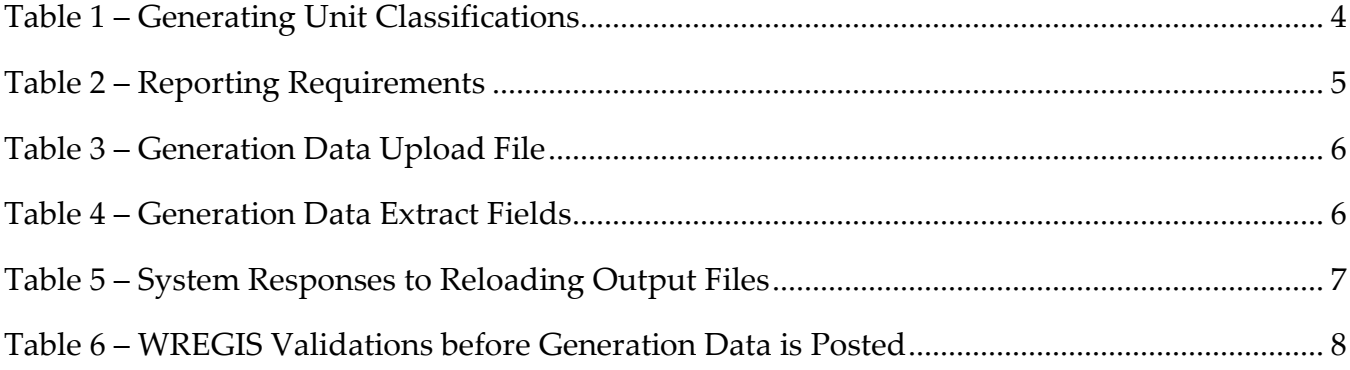

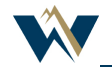

### <span id="page-2-0"></span>1 Overview

This Interface Control Document (ICD) contains the Qualified Reporting Entity (QRE) protocol for generation data collection, verification, and upload. It discusses the following items:

- Functional guidelines and requirements
- Generator classification
- Report requirements
- Upload file format

### <span id="page-2-1"></span>2 Qualified Reporting Entity Candidates

QREs may include but are not limited to the following types of entities:

- Balancing Authorities (preferred)
- Non-Balancing Authorities
	- Load-Serving Entities
	- Meter Readers
	- Independent Third Parties

# <span id="page-2-2"></span>3 Functional Guidelines and Requirements

QREs will need to meet all of the following guidelines to be approved and remain in an approved status as a reporting entity in WREGIS:

- 1. Emulate FERC functional separation by demonstrating and maintaining complete separation of the reporting and the Account Holder / marketing responsibilities. This means that there can be no interaction between the QRE and the Account Holder except with regard to reporting logistics. This also means that WREGIS users will not be permitted to have a login for both types of accounts.
- 2. Report data only for registered and approved generating units.
- 3. Collect and report total mega-watt-hours of generation data measured at the point of interconnection to the transmission or distribution company's system according to the "Generation Data Reporting" and "Revenue Metering Standards" guidelines, which can be found in Sections 9.2 and 9.3 of the WREGIS Operating Rules.
	- a. Report only primary, revenue quality meter data that meets the ANSI-C12 standard equivalent (+ 2 percent accuracy).
	- b. Collect or adjust data for the high side of the transformer at the point of interconnection.
	- c. Deduct station service from the gross generation.
- 4. Coordinate reporting logistics with the Account Holder.

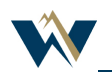

- 5. Adhere to and provide the WREGIS Administrator with regular internal and external auditing, validation, and verification procedures/reports to ensure data reliability. Examples include but are not limited to:
	- a. Parallel meters
	- b. Internal meter data validation
	- c. Regular meter calibration (based on the size of the generating unit)
	- d. Meter calibration tools that are calibrated against national standards
	- e. Meter data system's integrity validation that includes an analyst validation check and historical comparison
	- f. Internal audit process
	- g. Third-party consulting on energy procurement activities
	- h. Balancing Authority's annual audit results

# <span id="page-3-0"></span>4 Generating Unit Classifications

Generating Unit Classifications will determine the reporting entity requirements (self-reporting or third-party), reporting frequency, and means by which generation data is reported in the system. Generator classifications are determined as follows:

<span id="page-3-1"></span>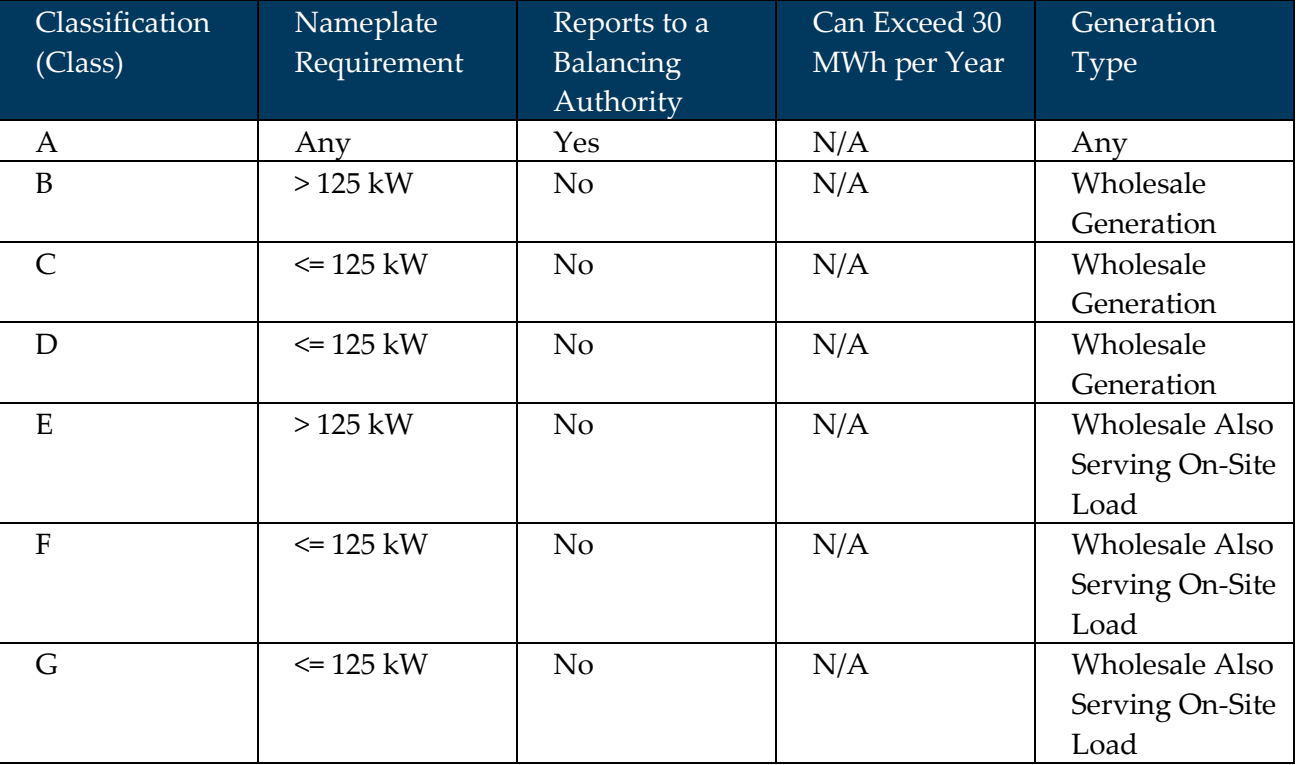

#### **Table 1 – Generating Unit Classifications**

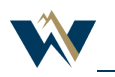

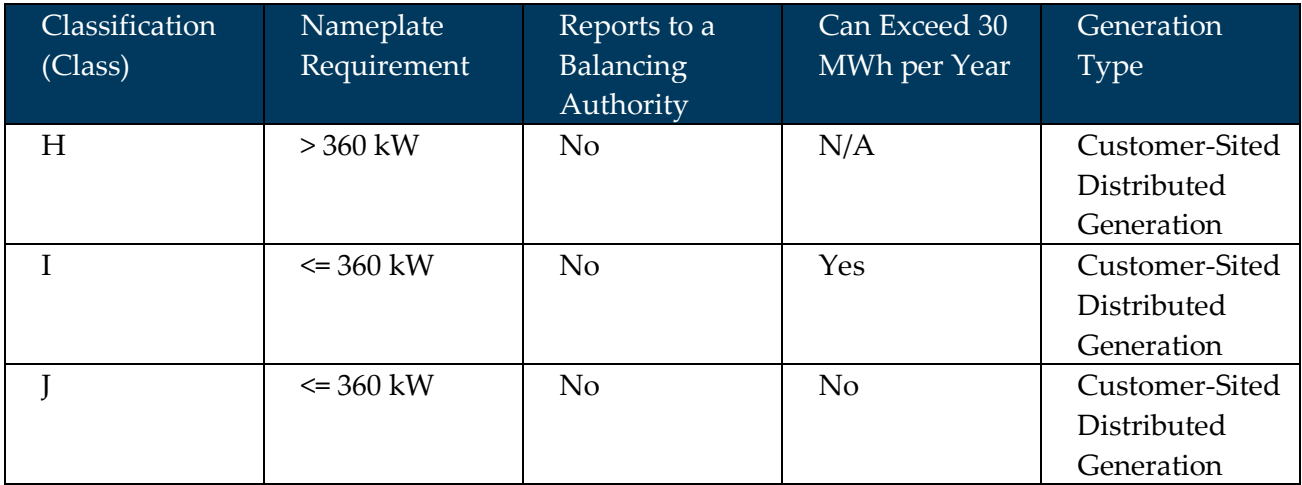

# <span id="page-4-0"></span>4.1 Reporting Requirements

Reporting requirements are summarized in the following table.

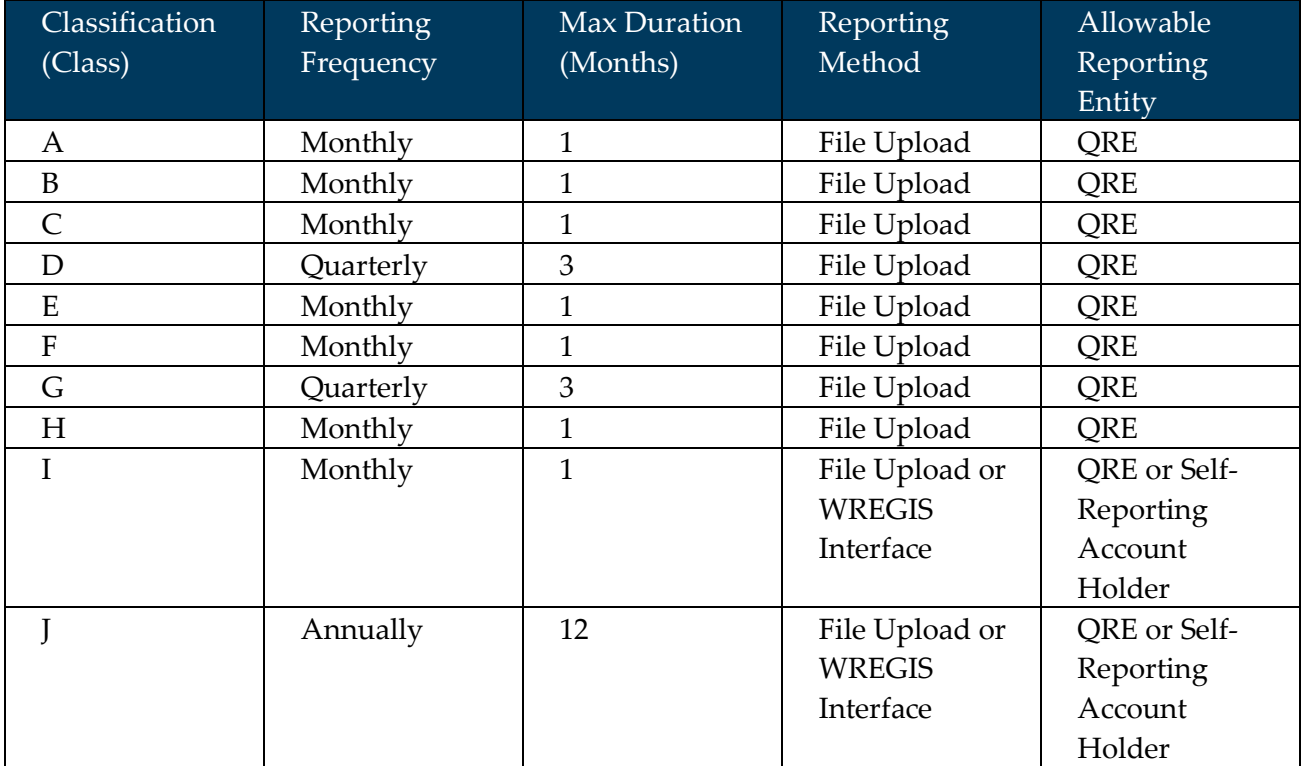

#### **Table 2 – Reporting Requirements**

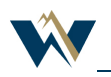

# <span id="page-5-0"></span>5 Generation Data Upload File

In the event that generation data must be uploaded to WREGIS via file upload, the upload file must meet all of the following specifications:

- • ASCII Text with data fields delimited by commas (Comma-Separated Value (CSV) format)
- Less than 1 MB
- • Contain only one vintage per file

When the upload file has been formatted correctly, it will appear as follows (if opened in a text editor like Notepad):

*ReportingEntityUnitID,Vintage,StartDate,FinishDate,TotalMWh*

*32000,10/2006,10/01/2006,10/31/2006,4125.75*

Data may be massaged into CSV format using Microsoft Excel in which case the spreadsheet structure must look as follows:

#### **Table 3 – Generation Data Upload File**

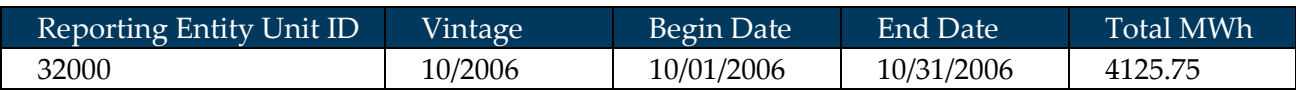

### <span id="page-5-1"></span>5.1 Generation Data Upload File Fields

The fields in the upload file are defined in the following table.

#### **Table 4 – Generation Data Extract Fields**

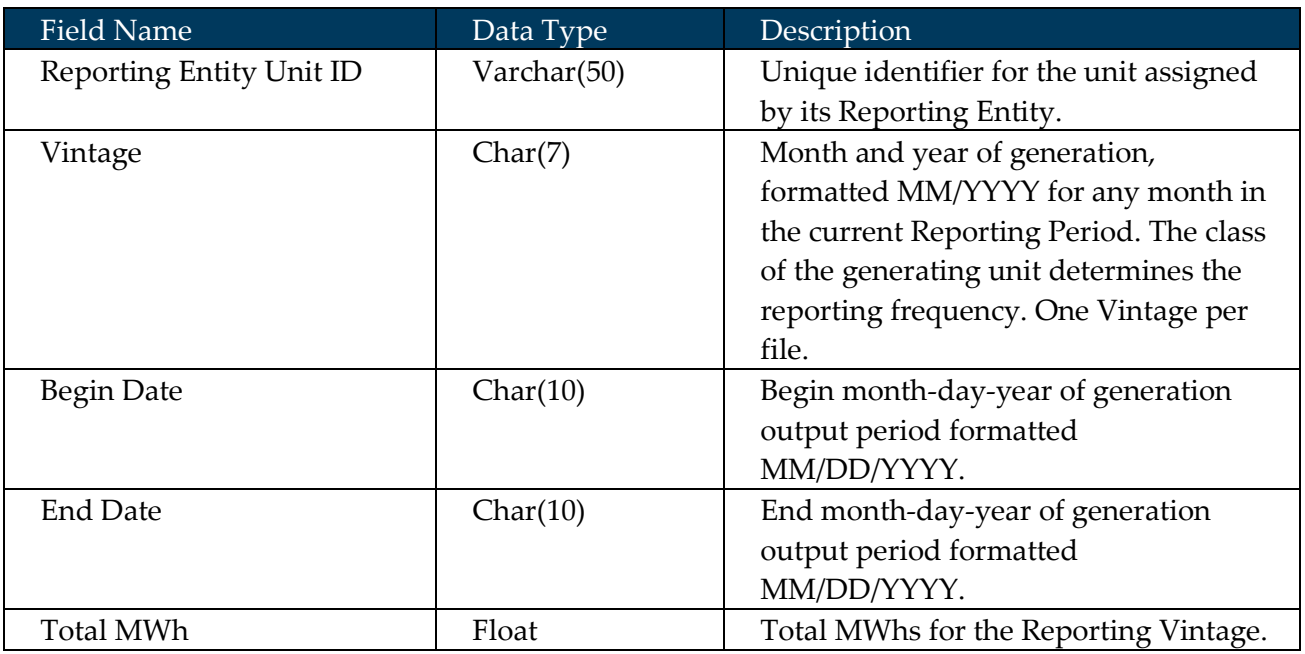

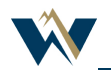

### <span id="page-6-0"></span>6 Generation Data Uploading

Only Account Holders of type "Qualified Reporting Entity" or "Self-Reporting Account Holder" have the ability to upload generation data.

To upload a file:

- A. Create a CSV upload file and save to a familiar place on your computer or network
- B. Log in to the WREGIS Account
- C. Go to the "Meter Data Loading" module:
	- a. Select a current period "Month/Year" from the dropdown list
	- b. Click "Browse" to locate the CSV upload file you saved in Step 1
	- c. Click the "Upload" button

A current period upload file can be uploaded as many times as needed within the 75-day reporting window as long as the data has not been accepted by the Account Holder or reviewed by the WREGIS Administrator. System responses that may be anticipated in the event that data needs to be reuploaded are as follows:

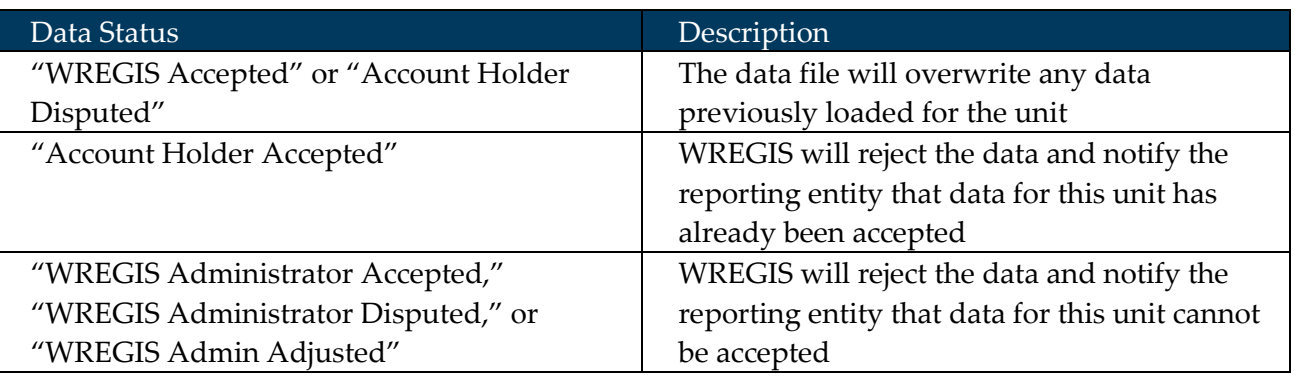

#### **Table 5 – System Reponses to Reloading Output Files**

### <span id="page-6-1"></span>7 Data Validity Check

When data is uploaded data the system performs a series of validity checks. These checks are summarized in the following table and include recommended actions for successful resolution.

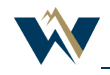

| Validation Type                   | Description                                                                                                    | Positive Flag Result                                                                                                    | Recommended<br>Action                                                                                                    |
|-----------------------------------|----------------------------------------------------------------------------------------------------|----------------------------------------------------------------------------------------------------|----------------------------------------------------------------------------------------------------|
| Reporting Entity<br>Unit ID Match | The system checks<br>the UNITID field<br>against the reporting<br>entity unit ID<br>provided on the<br>generator<br>registration form to<br>determine if there is<br>a match.     | WREGIS rejects the<br>data, sends the<br>reporting entity an<br>error message<br>stating that it is not<br>designated to report<br>on this Generating<br>Unit, and creates an<br><b>Exception Report for</b><br><b>WREGIS</b><br>Administrator<br>review.                                                                                                    | Verify UNITID<br>matches reporting<br>entity unit ID for<br>generating unit, and<br>try uploading again.                                    |
| Vintage Date<br>Formatting        | The Vintage Date<br>must be entered in<br>MM/YYYY format<br>and must match the<br>selected vintage in<br>the Meter Data<br>Loading module.                                        | In both cases,<br>WREGIS rejects the<br>data and sends an<br>error message<br>stating that it found<br>an incorrect vintage<br>in the upload file.                                                                                                    | Verify date<br>formatting, that<br>Vintage Date<br>matches date<br>selected in Meter<br>Data Loading<br>module, and try<br>uploading again. |
| Begin / End Date<br>Formatting    | The Begin and End<br>Dates must be<br>entered in<br>MM/DD/YYYY<br>format, be a valid<br>date, and occur<br>during the selected<br>vintage in the Meter<br>Data Loading<br>module. | In the event that the<br>date is not in the<br>correct format and<br>that it is not a valid<br>date, WREGIS<br>rejects the data and<br>displays an error<br>message stating that<br>the begin date is<br>invalid. If the dates<br>do not occur during<br>the selected vintage,<br><b>WREGIS</b> again<br>rejects the data and<br>displays an error<br>message stating that<br>the reporting data<br>period does not<br>contain the<br>reporting vintage. | Verify the Begin/End<br>Date formatting and<br>vintage, and try<br>uploading again.                                                         |

**Table 6 – WREGIS Validations before Generation Data is Posted**

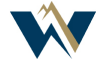

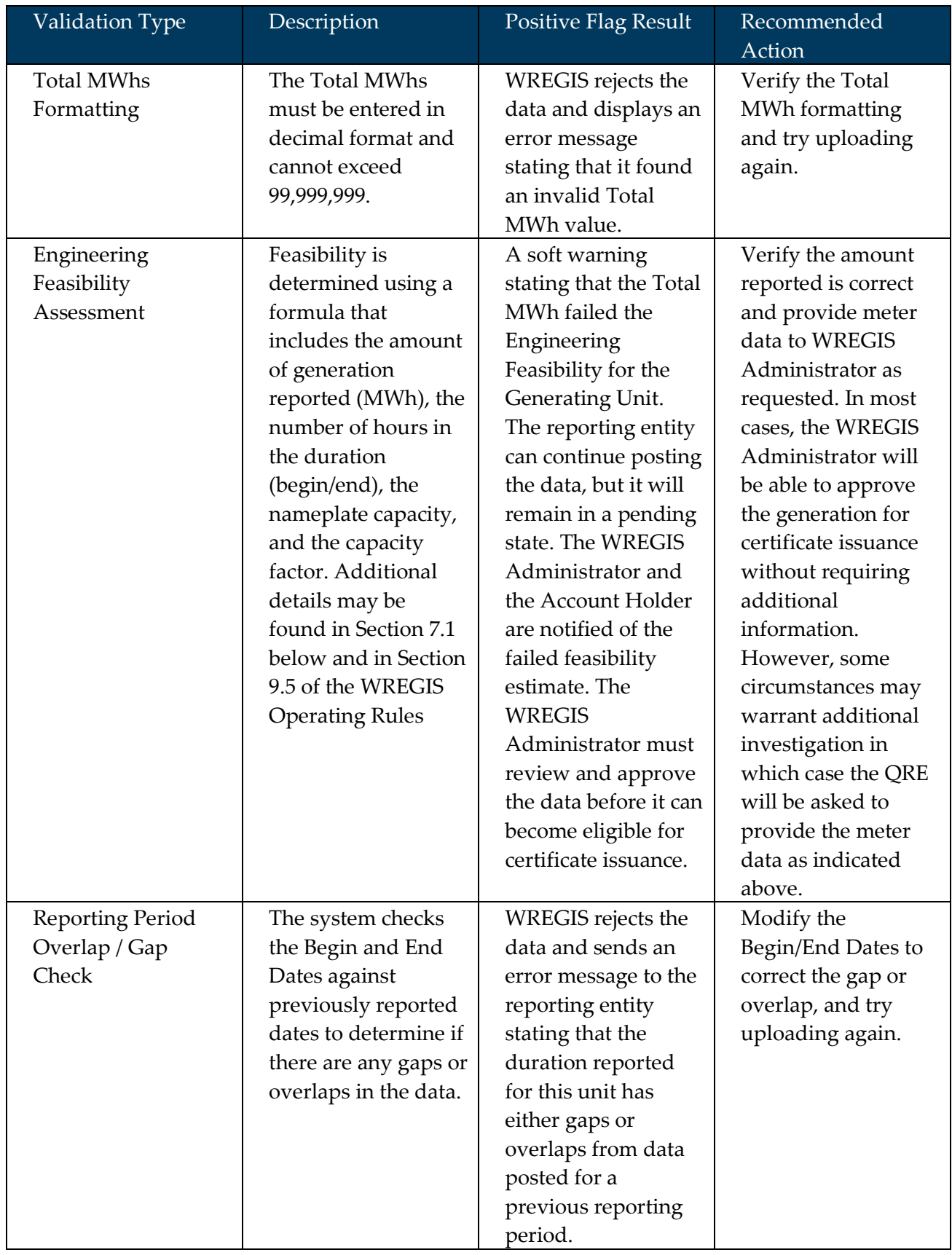

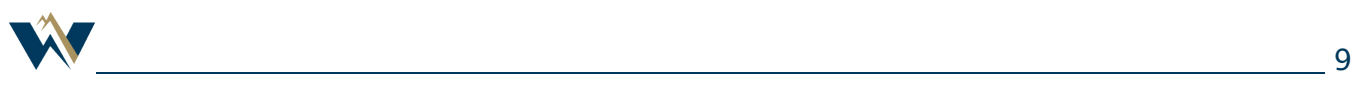

*\*Please NOTE that a good rule-of-thumb with regard to the system-generated error messages is that an ERROR will always reject the data and that a WARNING will allow the data to be posted but requires some additional review by the entity reporting the data to make sure the data is correct.*

When all validations have completed successfully, the data is loaded into the system and an upload event is written to the Generation Activity Log.

# <span id="page-9-0"></span>7.1 Engineering Feasibility Assessment

As indicated in the table above, WREGIS completes a feasibility assessment using a combination of the generating unit's nameplate capacity and capacity factor and/or maximum annual energy.

The generation threshold is calculated as follows:

*(nameplate capacity) \* (capacity factor) \* (duration hours) \* (error factor)*

Duration hours are determined using the Begin and End Date indicated in the upload file. For example, the number of hours in the generating period with a Begin Date of January 1, 2006 and an End Date of January 31, 2006 would be 744.

The error factor permits a threshold buffer in which the generation may still pass the feasibility check even if it exceeds the generation threshold.

If the Total MWhs are less than the generation threshold (successful validation), the data is loaded into the database and immediately becomes available to the Account Holder for review.

If the Total MWhs equal or exceed the generation threshold (failed validation), the system will issue a "soft" warning. The reporting entity may proceed as follows:

- Continue to post the data by clicking the "Continue" button on the "Generation Upload Report" screen.
	- WREGIS will send an automated email to both the WREGIS Administrator and the Account Holder stating that the data loaded for the Generating Unit has failed the Engineering Feasibility validation. This notification will also indicate that the data has a status of "WREGIS Pending" until either corrected by the reporting entity or approved by the WREGIS Administrator. Pending data will not contribute to certificate creation.
- Cancel the data upload by selecting the "Cancel" button on the "Generation Upload Report" screen.

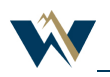